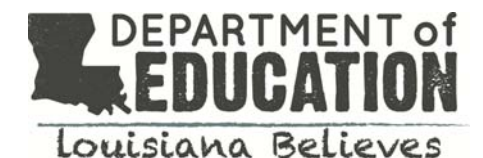

## Louisiana Scholarship Program Accessing LASID Information in SEE

## **How do I log-in to LEADs?**

Log-in to the LEADS website with your credentials: https://leads3.doe.louisiana.gov/PTL \*In order for LEADS to work correctly, pop-up blockers must be disabled. For password assistance, please visit: https://password.doe.louisiana.gov

## **Once I've logged into LEADS, how do I access SEE?**

Select SEE– Scholarships for Educ. Excellence from the menu. The SEE portal will open in a new window.

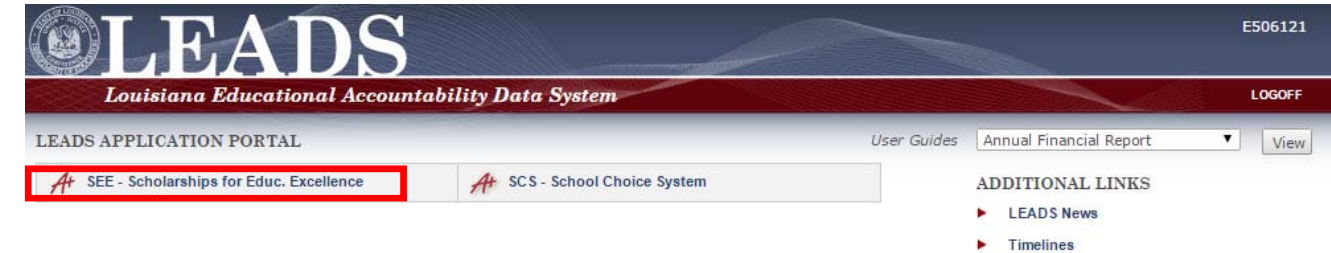

**Once I've logged into SEE, how do I find a student's LASID?** 

- 1. Select "Student" from the top row
- 2. Select "View" from the second row
- 3. Select "2019" as BSSY
- 4. Enter the student's information to search

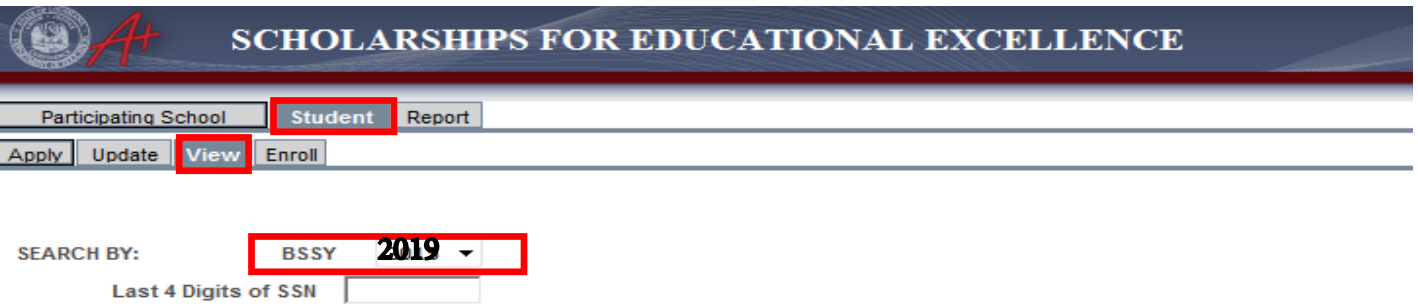

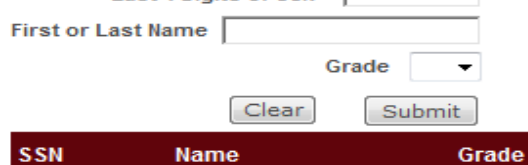

## **Finding the LASID**

Once you have selected the correct student, the LASID will be displayed in the Student ID Field

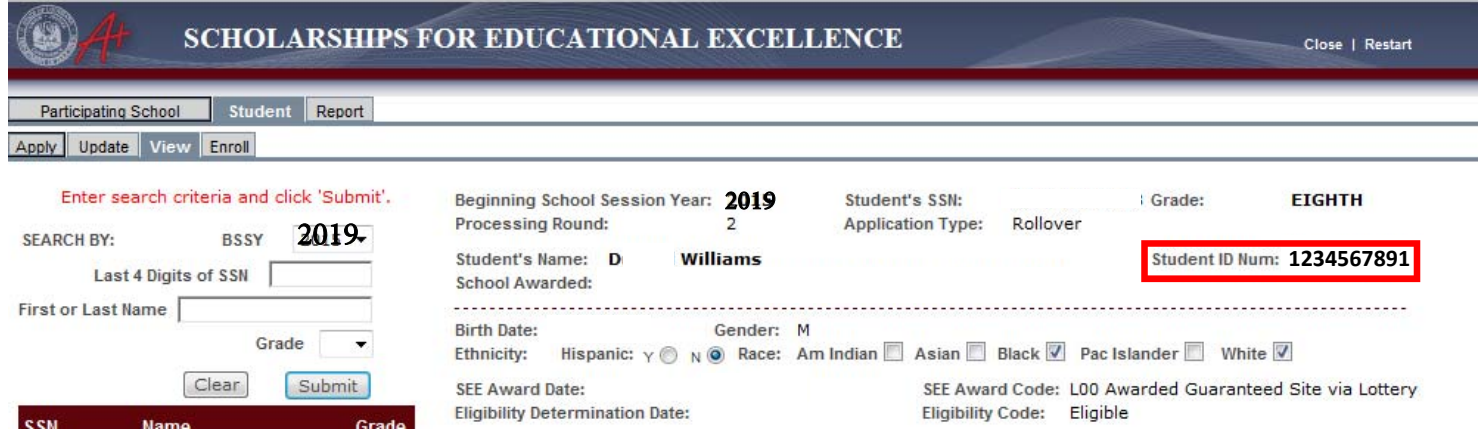